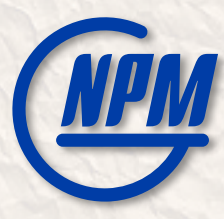

### Software contribution from MIPT: Development of software systems for BM@N

Peter Klimai *[<pklimai@gmail.com](mailto:pklimai@gmail.com)>*

for the MIPT team

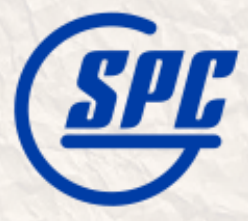

# **THE BM@N Software High-Level View**

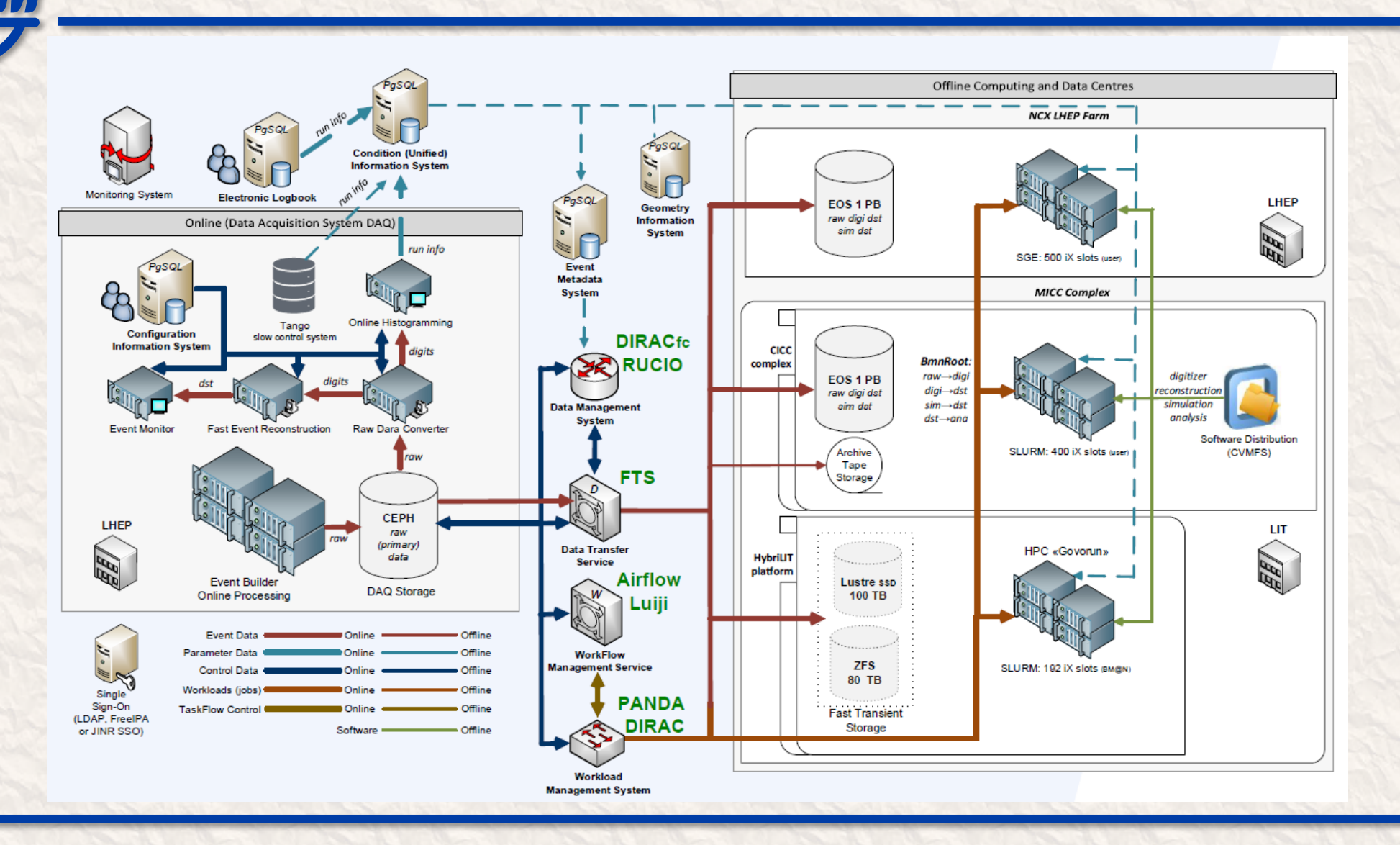

# Commary Recent Projects Summary

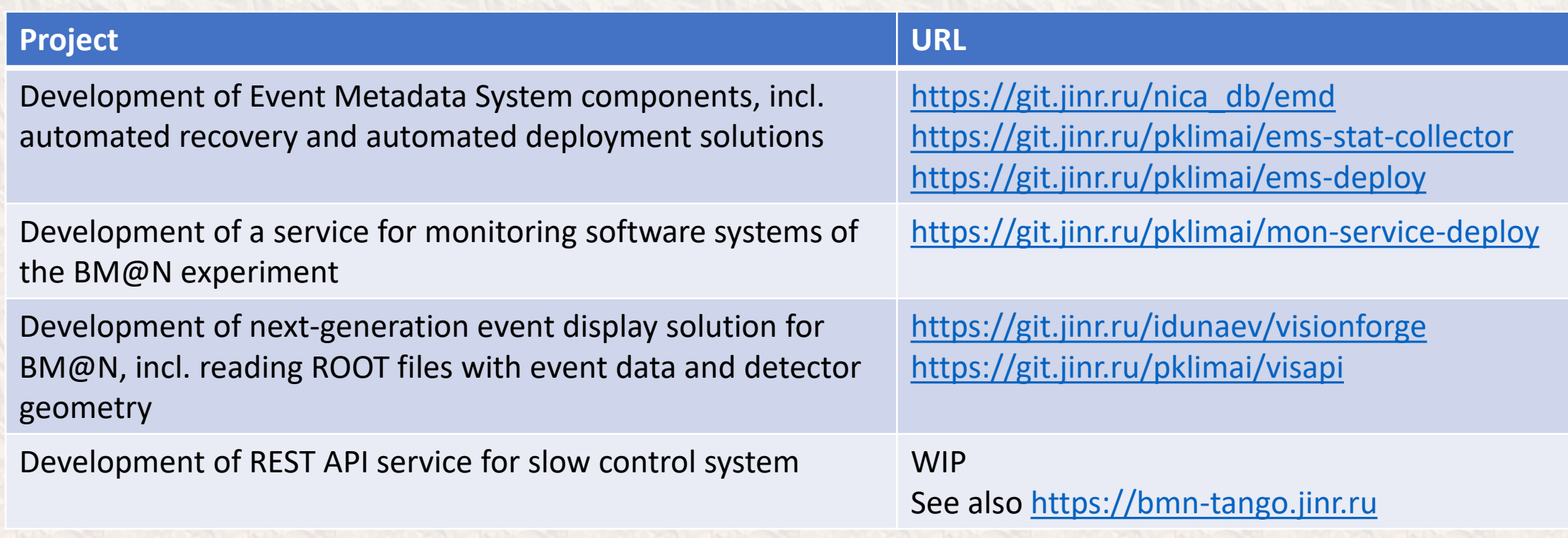

## MIPT Software for BM@N Team

#### Supervision: T. A.-Kh. Aushev

Team members:

- P. Klimai
- A. Nozik
- I. Dunaev (student 5y)
- E. Blinova (student 3y)
- O. Nemova (student 5y)
- A. Degtyarev (PhD st. 1y)
- S. Efimov (student 6y)

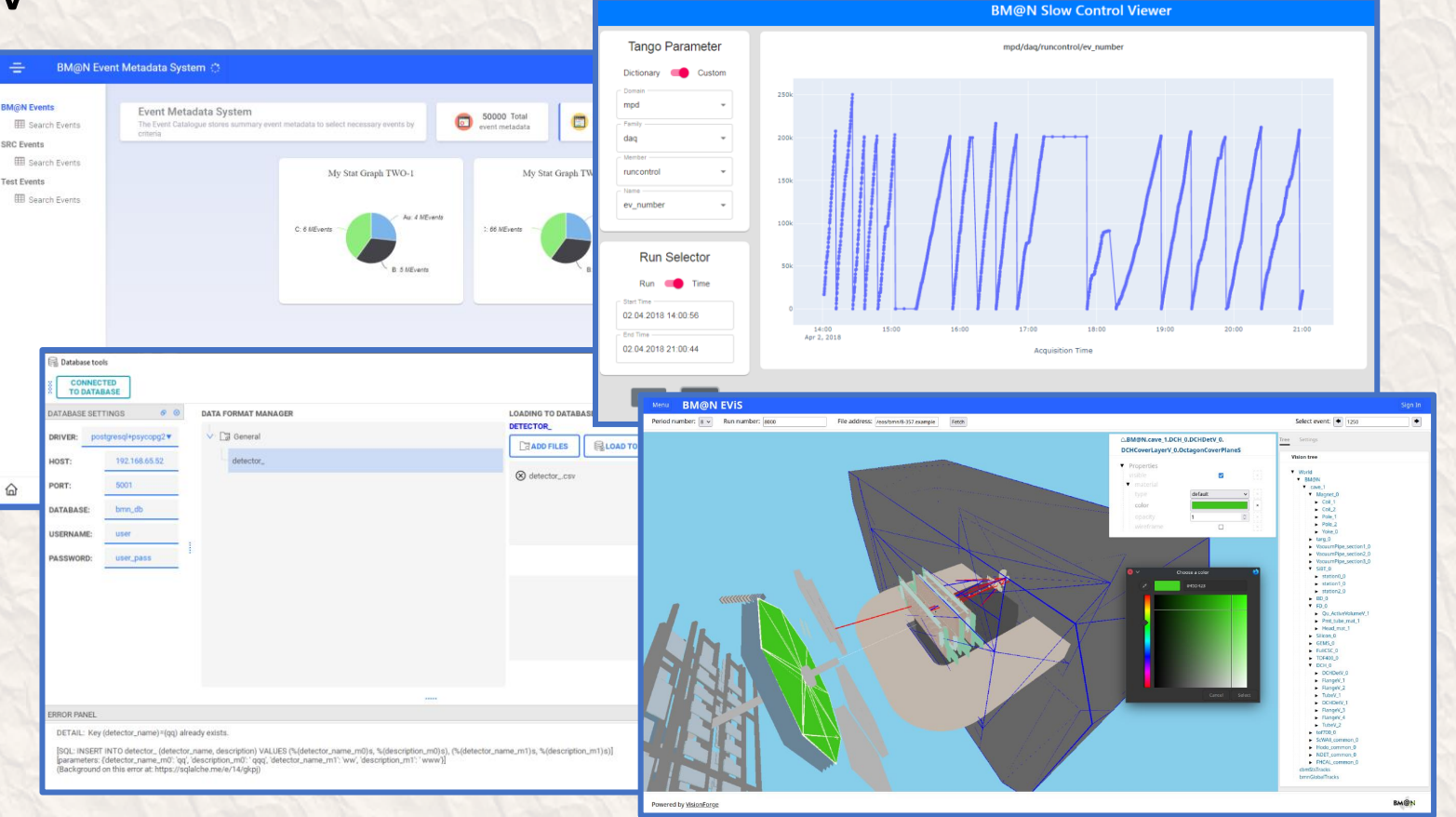

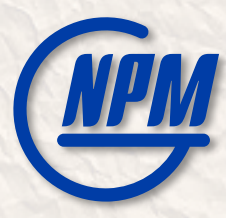

### Development of Next-Generation Event Visualization Platform for BM@N

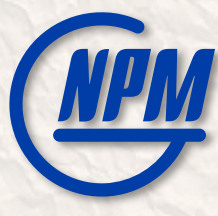

### VisionForge Project

See also: Alexander Nozik - Unbearable lightness of data visualization in Kotlin full stack [https://www.youtube.com/watch?v=uT5j-xOXC3E&ab\\_channel=JPoint%2CJoker%D0%B8JUGru](https://www.youtube.com/watch?v=uT5j-xOXC3E&ab_channel=JPoint%2CJoker%D0%B8JUGru)

- VisionForge platform for creating next-gen visualization systems
	- Distributed dynamic system
		- Visualization model can be created on one node, transferred to another node and rendered there
		- Nodes can exchange **updates** to the model
		- Changing one element or attribute only requires sending this small change
	- Performance and optimizations
		- BM@N geometry model includes more than 400 000 elements
		- Geometry can be defined as **prototype** that is used by a set of objects, in this case rendering is simplified – only required properties can be changed if needed
	- Using Kotlin-Multiplatform

### **CHAN** Geometry, tracks, scene graph, tuning

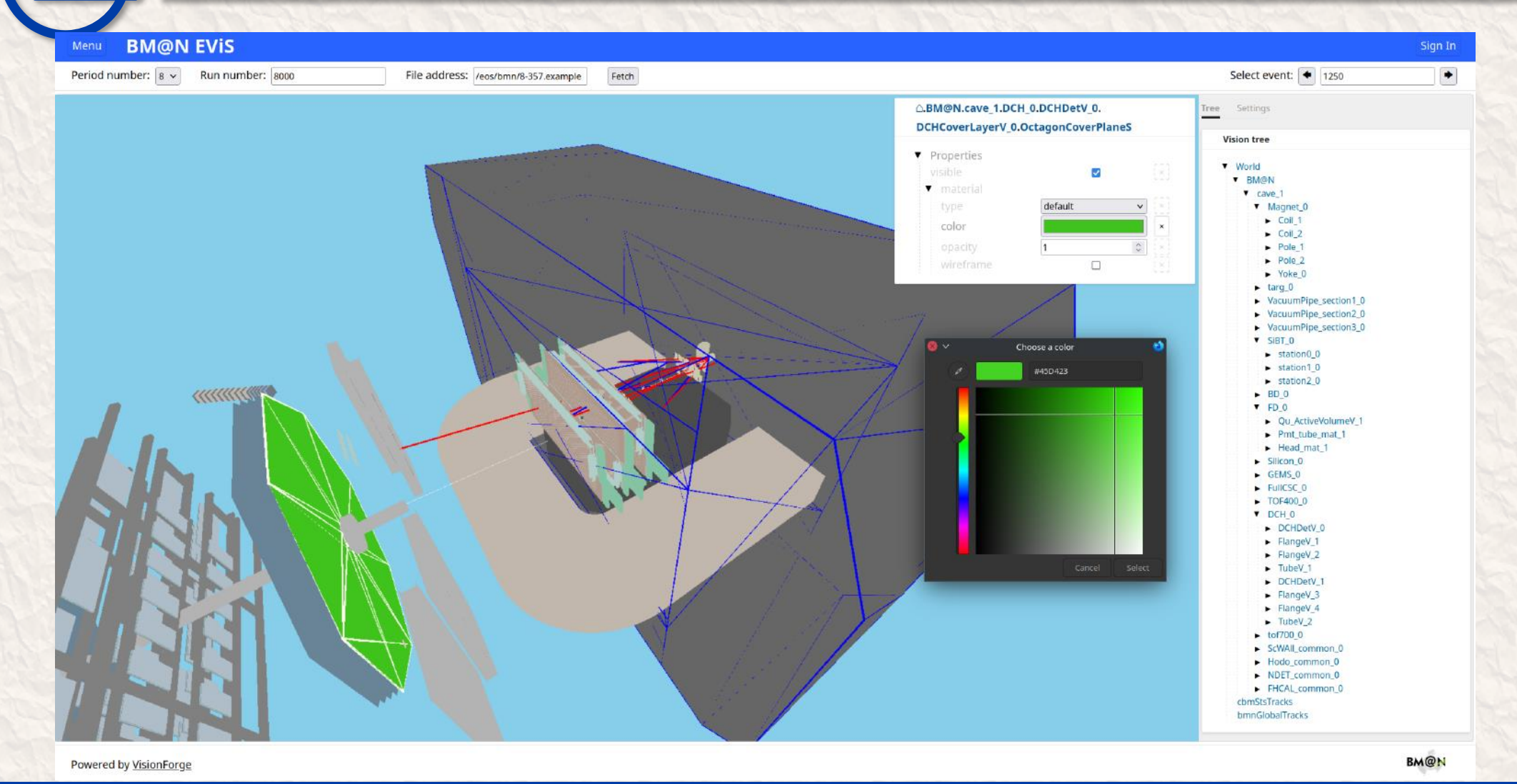

## **Configuration export example**

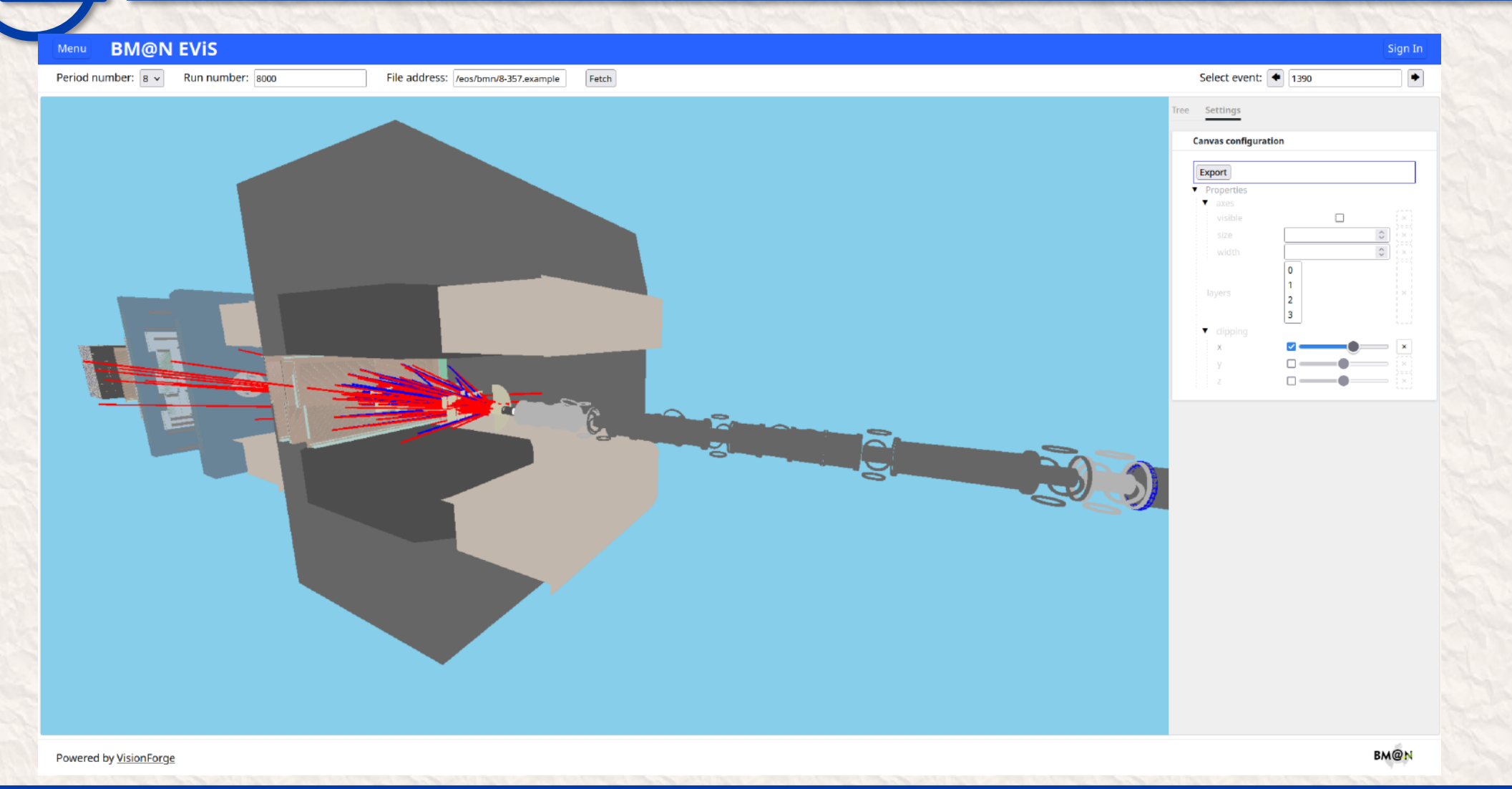

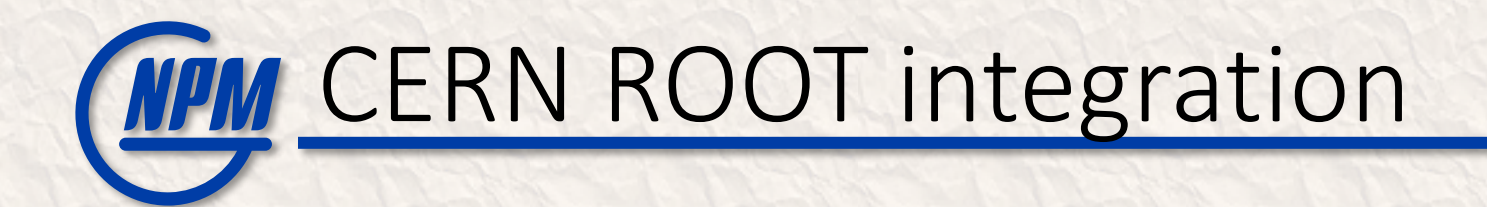

#### Possible approaches:

- Read ROOT format and convert it to Vision Object Model (**KRootIO** project)
- Create a ROOT plugin that converts TGeoManager to VOM on the ROOT side.
- Convert TGeoManager to JSON via TBufferJSON (**visapi** project)

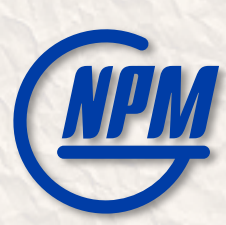

#### General scheme of operation of the VisionForge visualization system when displaying data from ROOT files

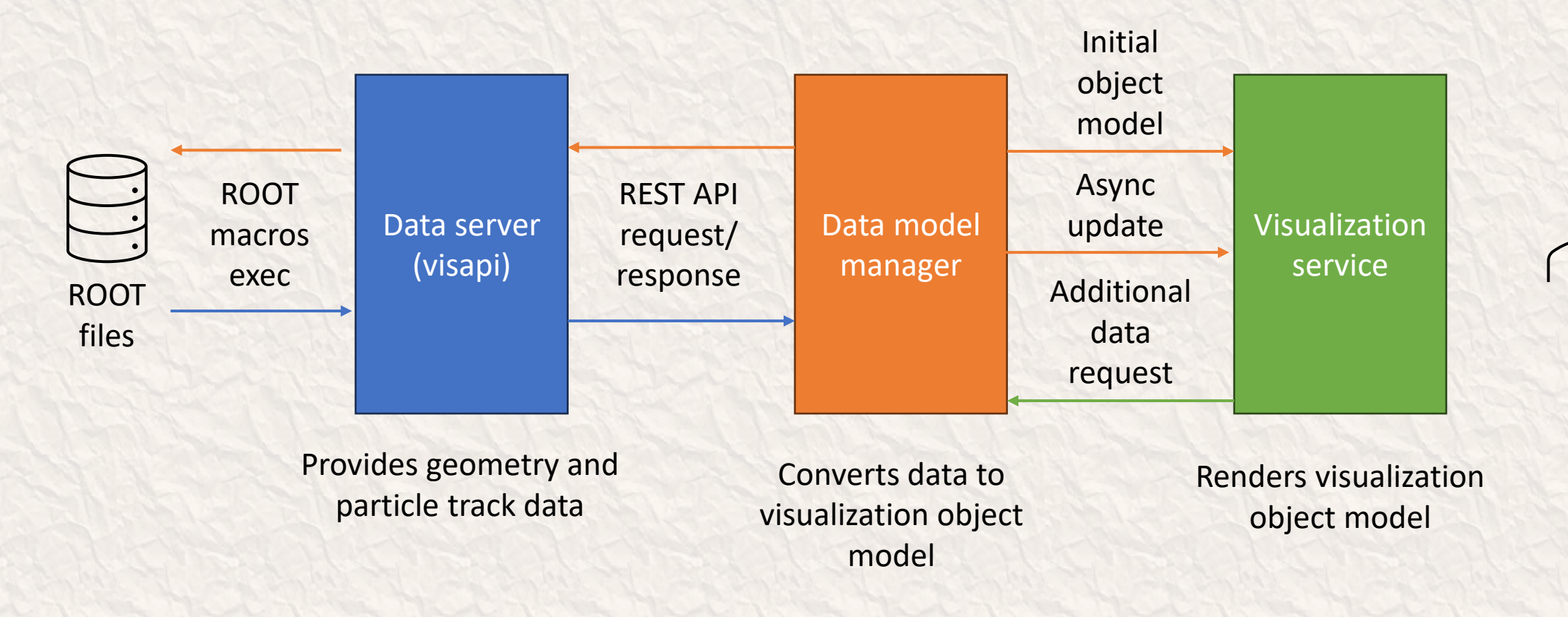

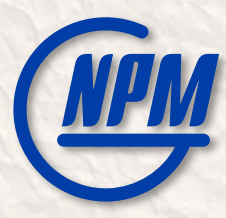

### Development of Event Metadata System components

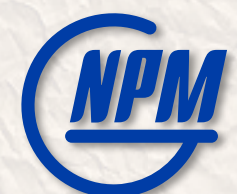

### BM@N Event Metadata System

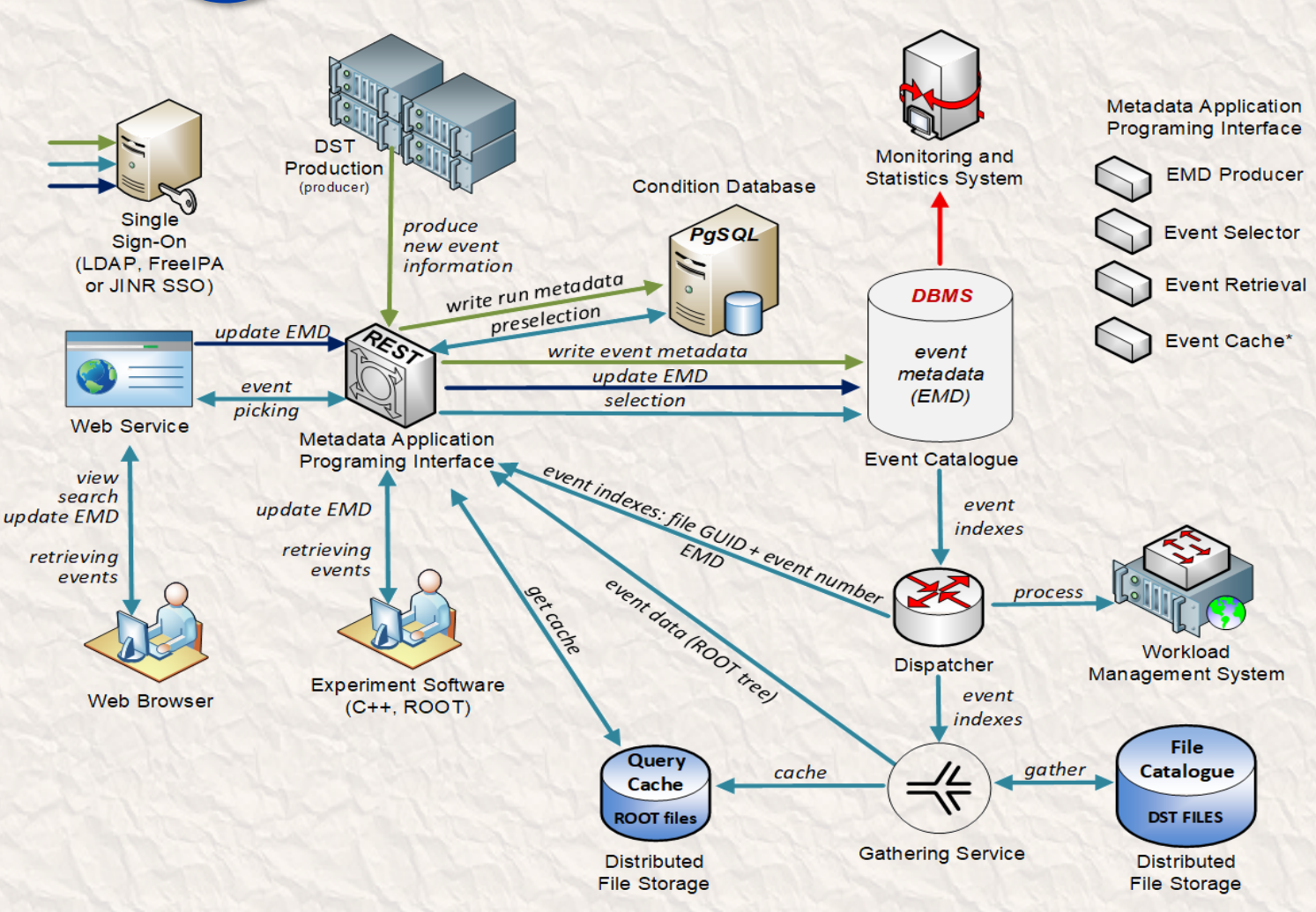

- Event Metadata System
	- Event Catalogue is based on PostgreSQL
	- Integrates with BM@N Condition database
	- REST API and Web UI developed based on Kotlin multiplatform
	- Configurable to support different metadata
	- ROOT macro to write BM@N events in the catalogue
	- Role-based access control implemented
	- Monitoring

#### For more details:

- E. Alexandrov, I. Alexandrov, A. Chebotov, A. Degtyarev, I. Filozova, K. Gertsenberger, P. Klimai and A. Yakovlev, "Implementation
- of the Event Metadata System for physics analysis in the NICA experiments", J. Phys.: Conf. Ser. 2438, 012046 (2023).

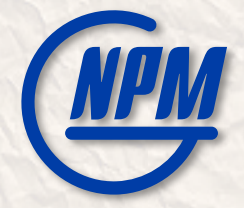

### New REST API scheme for EMS

#### • The new scheme is unified for different BM@N Information Systems

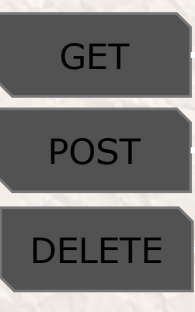

**https://bmn-event.jinr.ru/event\_api/v1/event?**

run\_number=3950:4000&beam\_particle=Ar&target\_particle=Al energy=3.16:3.18&target\_particle=SRC%20Lead

HOSTNAME / SERVICE / VERSION / ENTITY?parameter\_set

*HOSTNAME=https://bmn-[SYSNAME].jinr.ru SERVICE=[SYSNAME]\_api*

*parameters are separated by '&' ranges: min:max → >=min AND <=max min: → >=min :max → <=max* 

*VERSION=v1 (v2…)*

*ENTITY=tablename without last '\_' (if present)*

For the Event Metadata System (EMS), SYSNAME = event For the Unified Condition Database (UniConDa), SYSNAME = uniconda

## Event Catalogue Database Optimization

#### • Measurements with test database instance are shown (50M events)

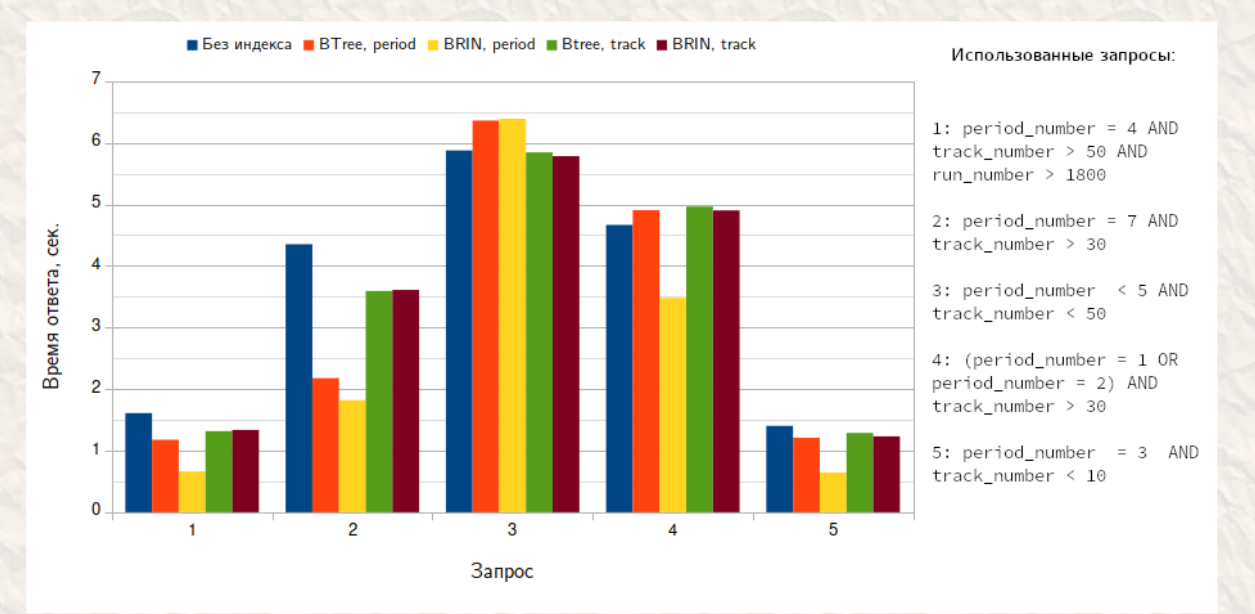

#### • BRIN vs. BTREE

• Overall, BRIN (Block Range Index) works better for indexing columns having some natural correlation with their physical location within the table

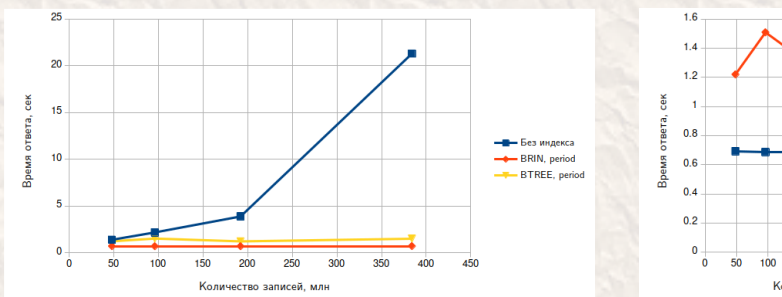

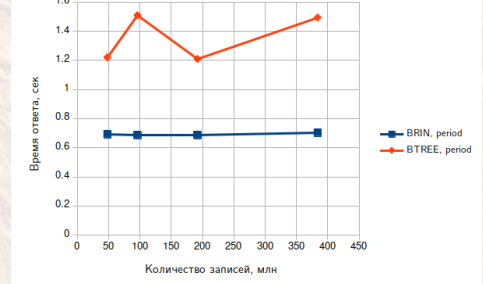

• Adding more periods to test database

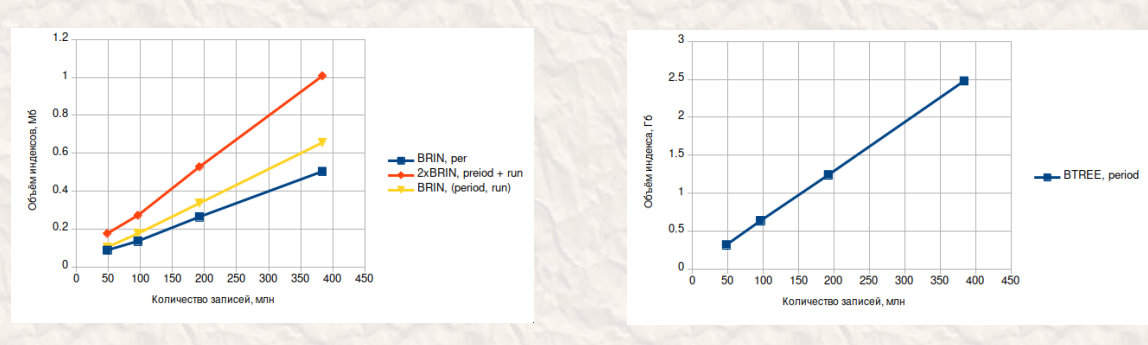

• Размеры индексов на диске

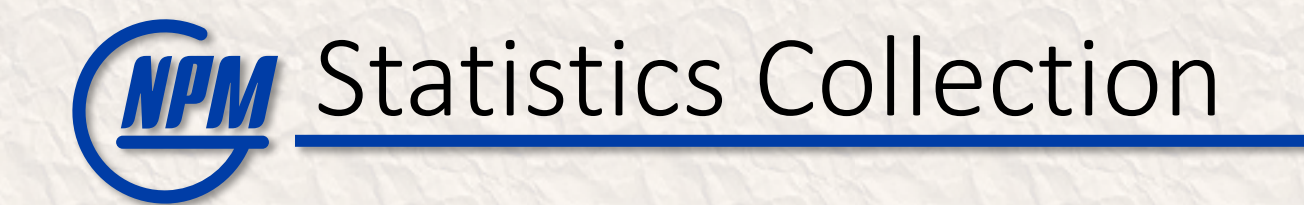

- Statistics collection script for EMS Event Catalogue
	- Statistics is saved to database and displayed in Web-interface
	- Script run to be scheduled periodically

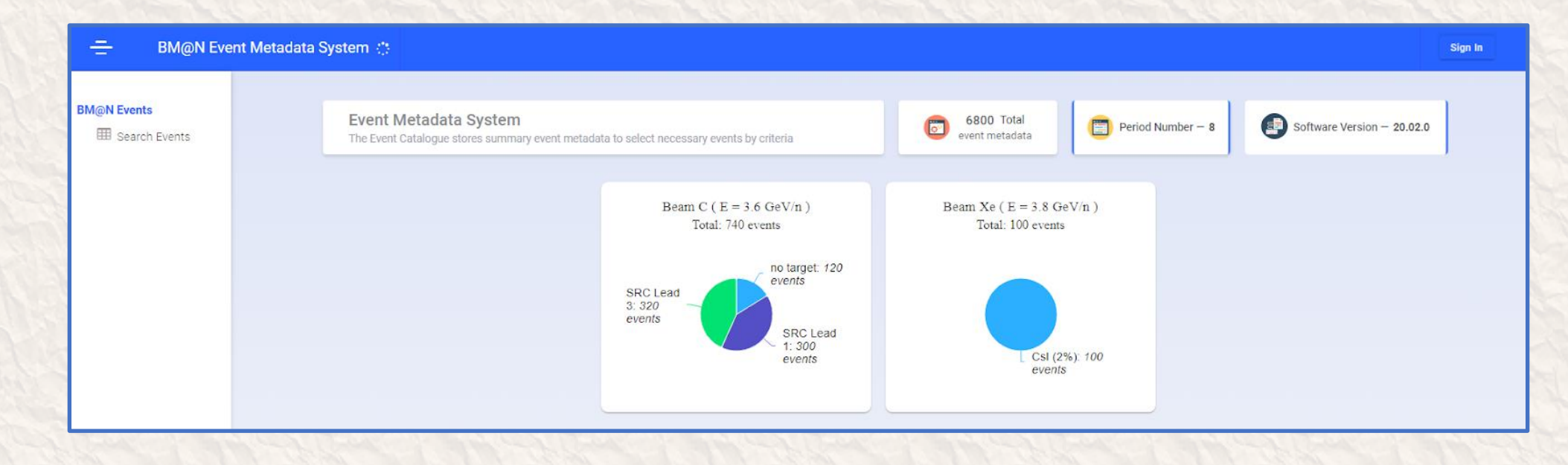

## WM High Availability - Task

- Need for HA
	- EMS as well as other IS are essential for timely obtaining physical results of the experiment
	- From client point of view, connection must be initiated to single IP / domain name
		- We do not want to ask client to keep several addresses like primary/secondary ones
	- Considering 2 to 1, active/passive redundancy
	- Need to avoid split brain and no brain scenarios

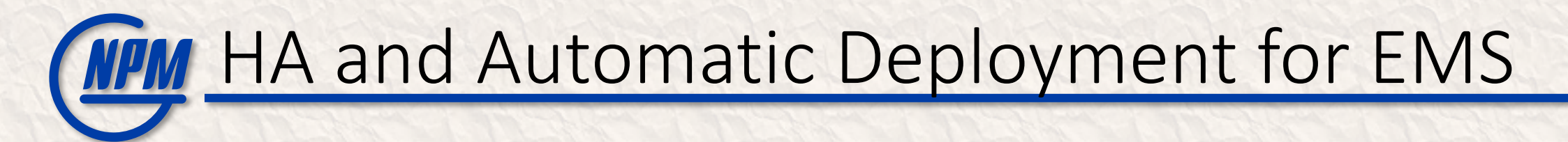

#### • After running Ansible playbooks:

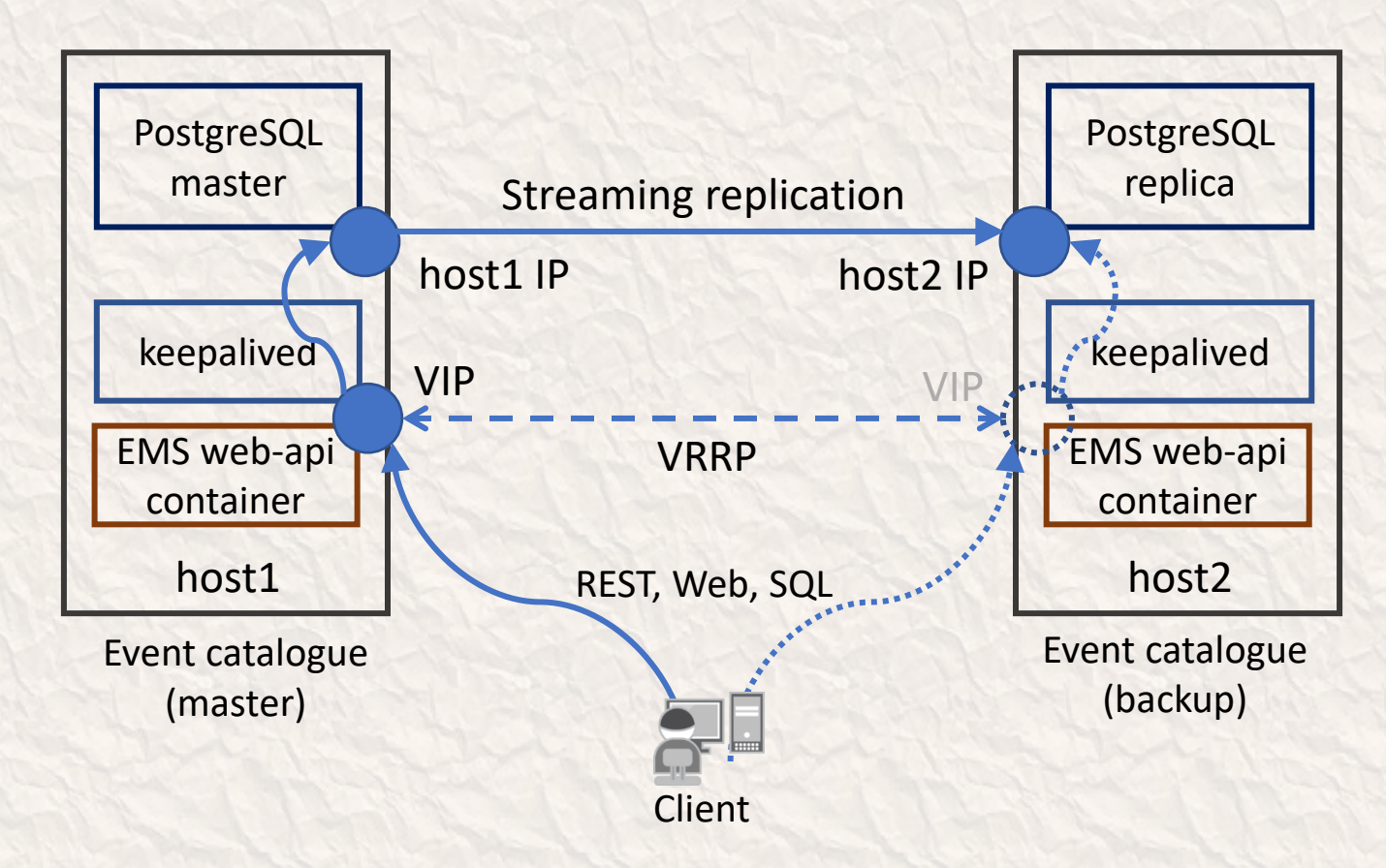

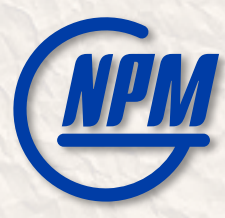

### Development of a service for monitoring software systems of the BM@N experiment

## **MPM** Monitoring Service - Task

- Monitoring Service Features
	- Ping, PG-SQL, or HTTP request to check server reachability
	- Usage of Disk, CPU, Memory, etc. to check health
	- Configurable via JSON file
	- Email notifications
	- Telegraf as host agent
	- InfluxDB for metric storage
	- Grafana for visualization and additional alerting
- Automatic Deployment
	- Ansible-based
	- JSON Dashboards and Alarms auto-generated
	- Software components provisioned automatically

## **MPM** Monitoring Service Stack and Architecture

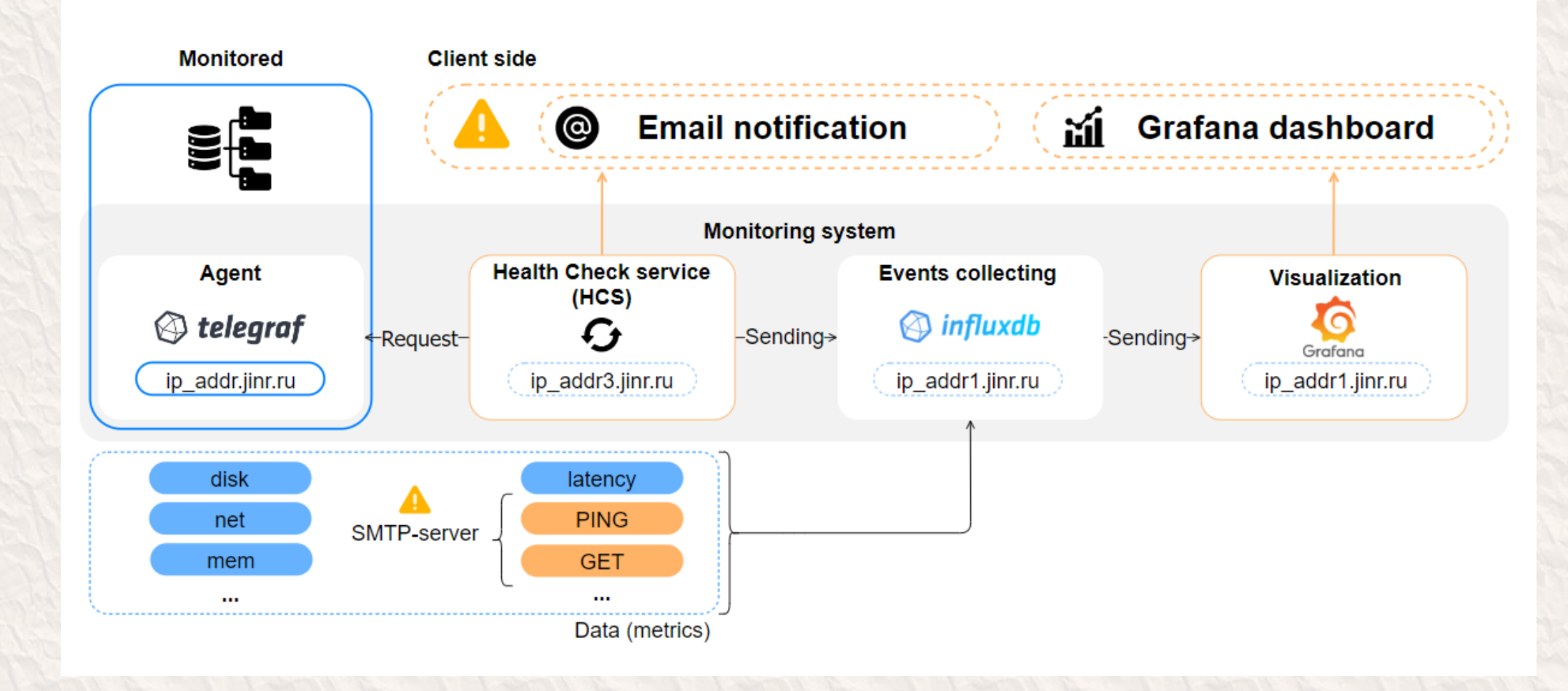

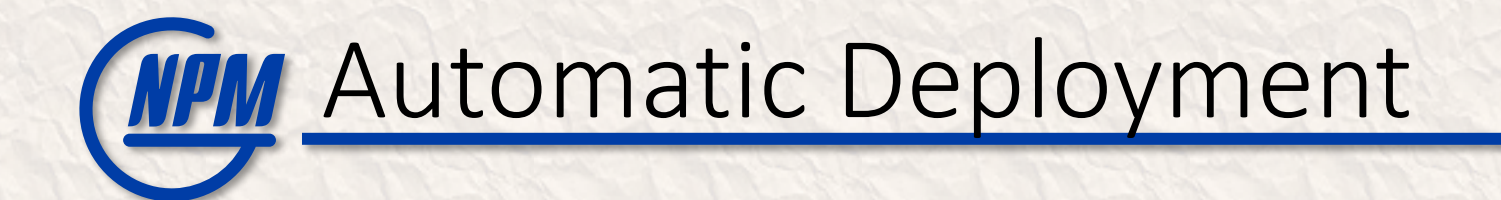

• Ansible Playbooks are used to deploy all service components

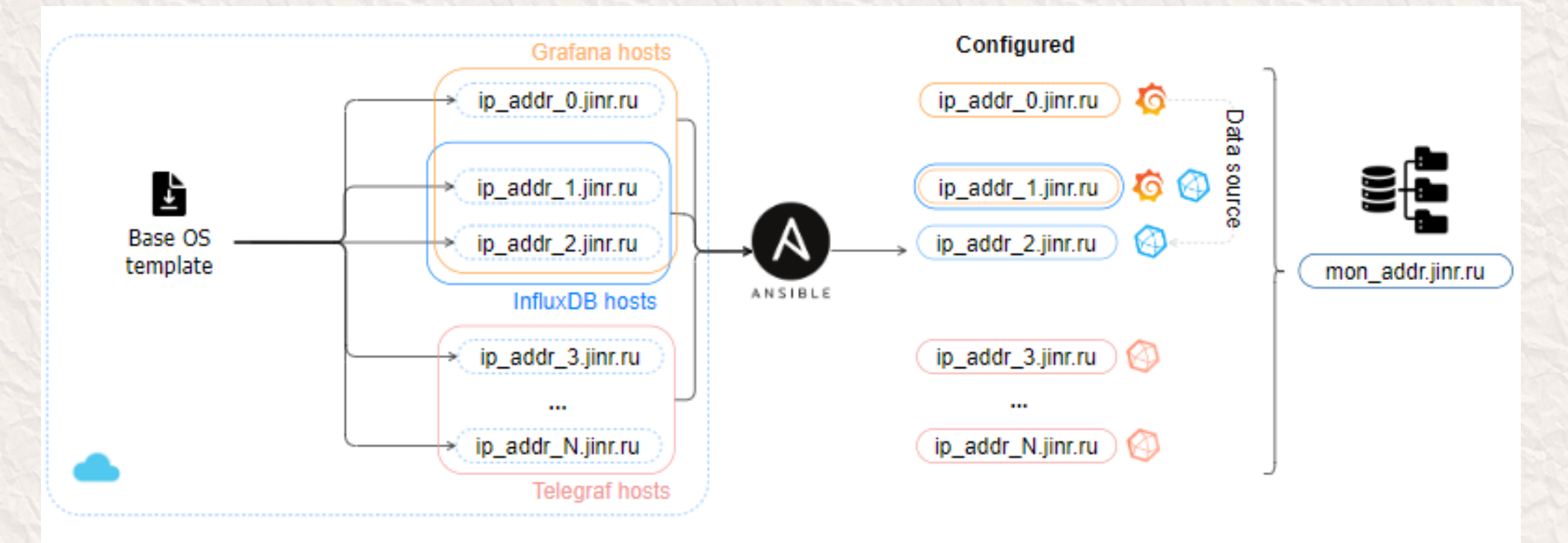

## **Configuration File Example**

**},**

```
"PING": {
  "server1": {
    "IP": "192.168.65.116",
    "NOTIFY": "mail1.jinr.ru"
  },
  "router1": {
    "IP": "10.254.0.41",
    "NOTIFY": "mail2.jinr.ru"
  }
},
"DATABASE": {
  "server1": {
    "SERVER": "192.168.65.116",
    "DBMS": "PGSQL",
    "PORT": 5432,
    "DBNAME": "testdb",
    "USER": "testuser",
    "PASS": "***",
    "NOTIFY": "mail3.jinr.ru"
  },
```
**{**

```
"server-centos2": {
      "SERVER": "192.168.65.62",
      "DBMS": "PGSQL",
      "PORT": 5432,
      "DBNAME": "books_store",
      "USER": "bookuser",
      "PASS": "***",
      "NOTIFY": 
"mail5.jinr.ru,mail6.jinr.ru"
    }
```

```
"OUTPUT": {
    "DBMS": "INFLUXDB",
    "SERVER": "192.168.65.52",
    "PORT": 8086,
    "DBNAME": "pgsqltest",
   "USER": "influx",
    "PASS": "***",
    "NOTIFY": 
"mail1.jinr.ru,mail2.jinr.ru"
 },
```

```
"INTERVAL_SEC": 60,
```

```
"MAIL": {
```
**}**

**"SERVER": "smtp.yandex.ru", "PORT": 587, "USER": "\*\*\*", "PASS": "\*\*\*" },**

**"LOG": "mail1.jinr.ru,mail2.jinr.ru", "NAME": "Monitoring Service"**

```
22
```
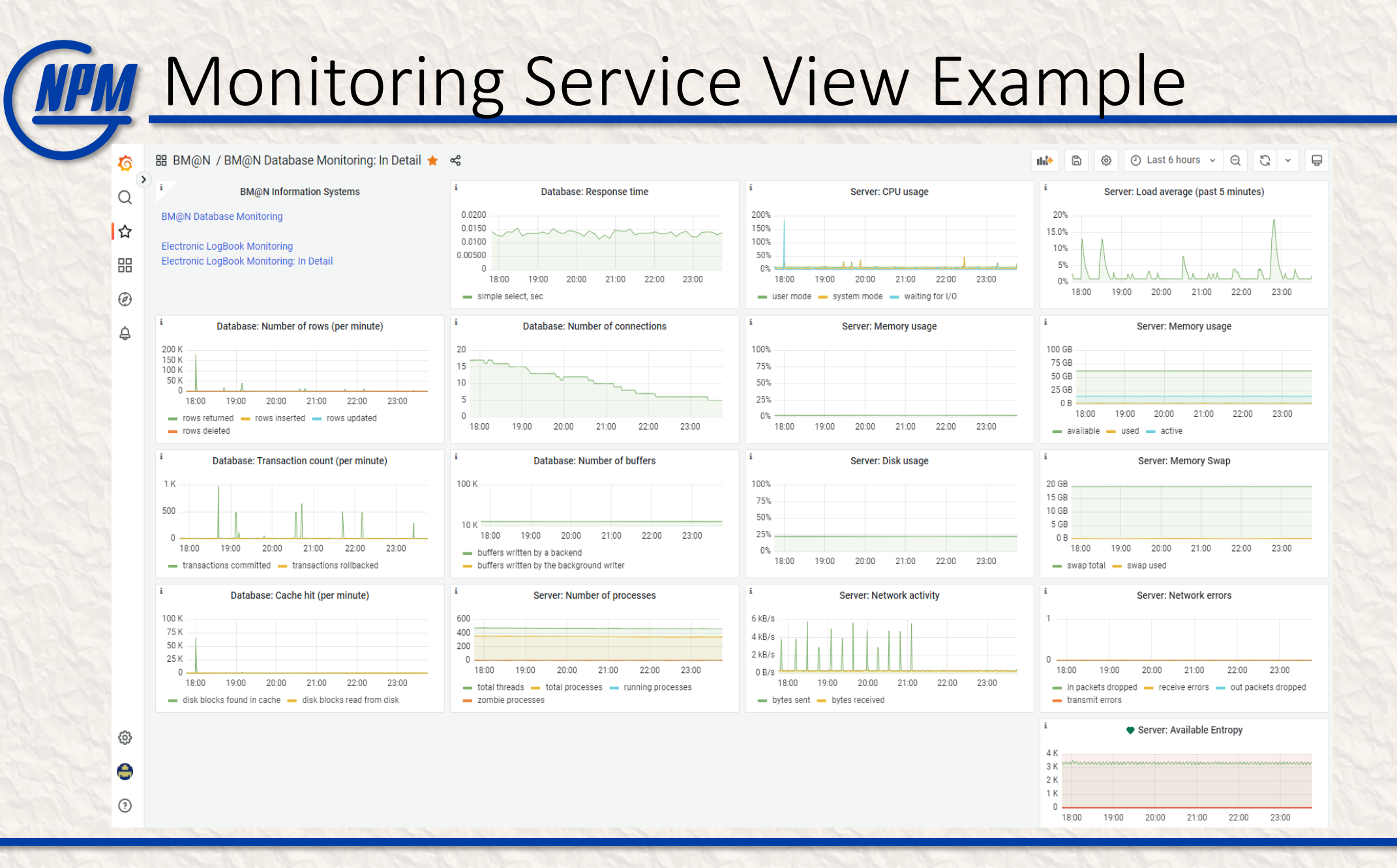

#### **[https://mon-service.jinr.ru](https://mon-service.jinr.ru/)** <sup>23</sup>

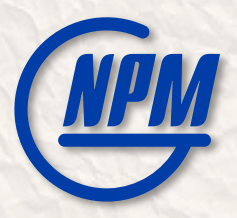

## Thank You!